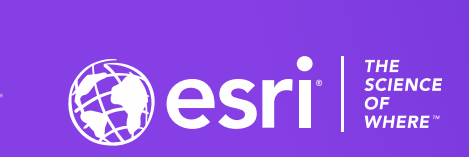

 $\varphi^+$ 

### Working w/ Data in Products

#### Max Payson & Thomas Fair

2020 ESRI DEVELOPER SUMMIT | Palm Springs, CA

### **Purpose**

### Tips & tricks for working with user data across multiple tenants

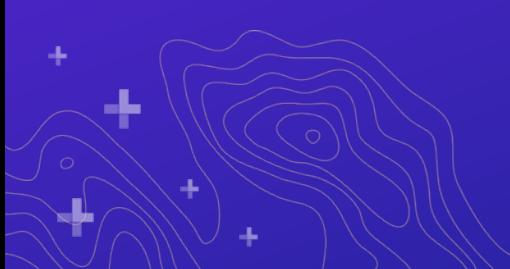

### **Disclaimers**

Focus will be on…

Vector data & feature services (they're the most common)

High-level workflows (check out other sessions to dive in!)

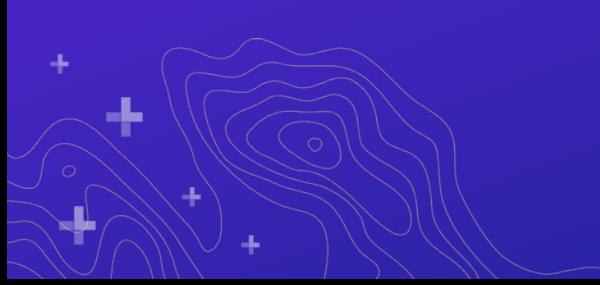

# **Agenda**

### **Overview**

Creating services

Provisioning services

Accessing services

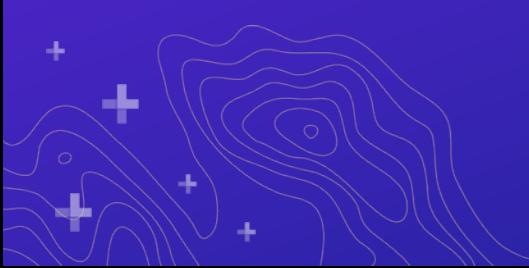

### **Overview**

Data in ArcGIS

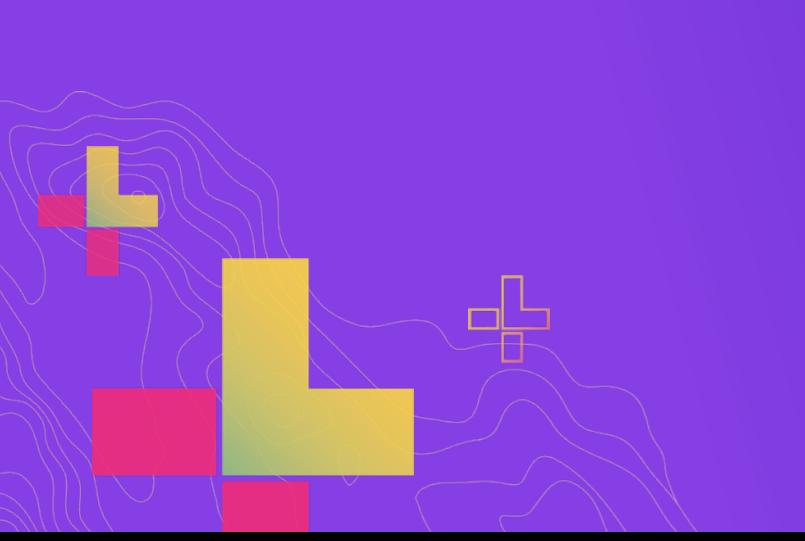

### **ArcGIS Data**

Store, manage, and integrate all types of data

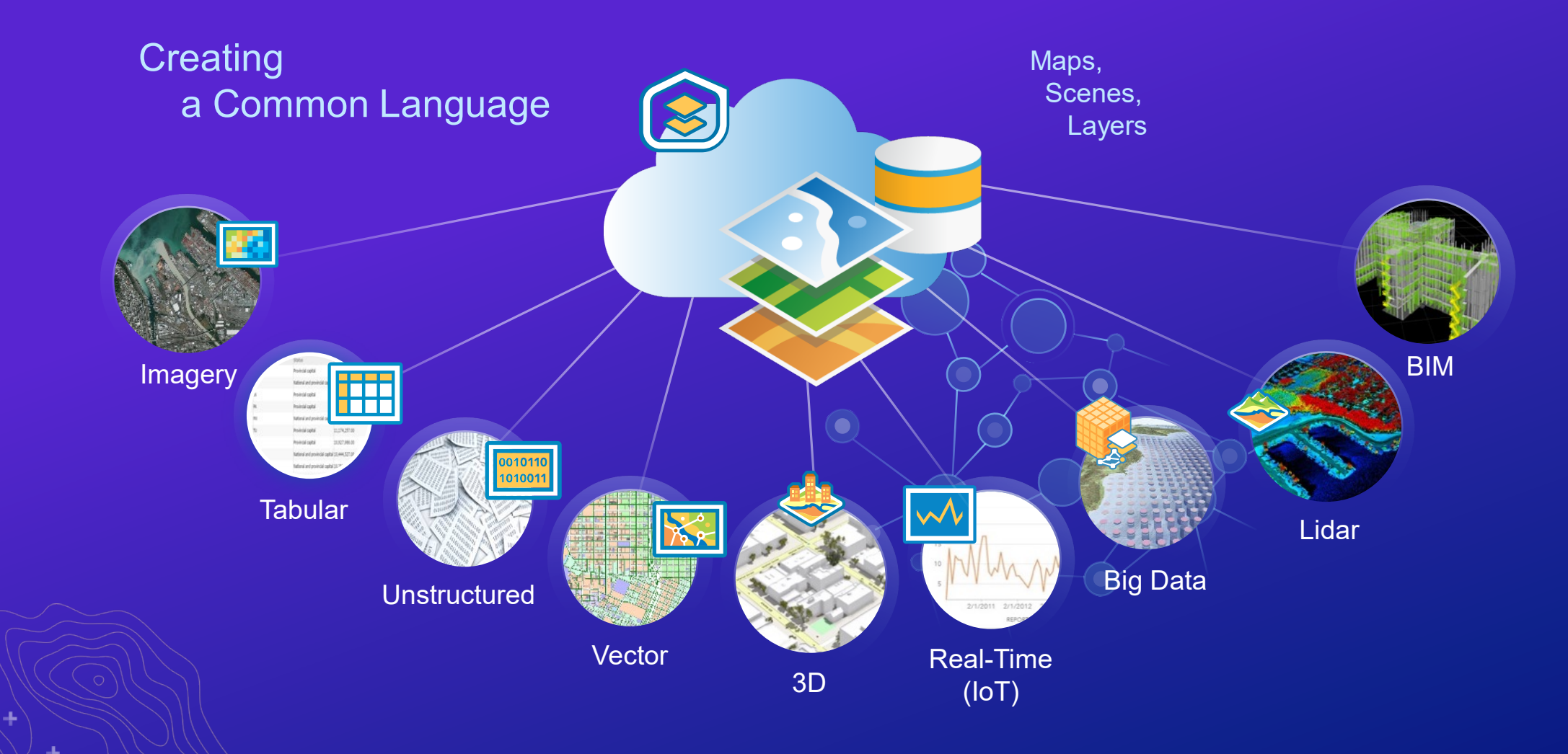

d.

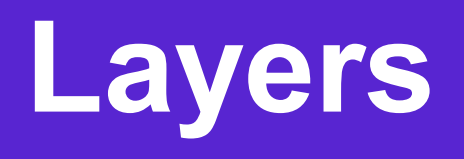

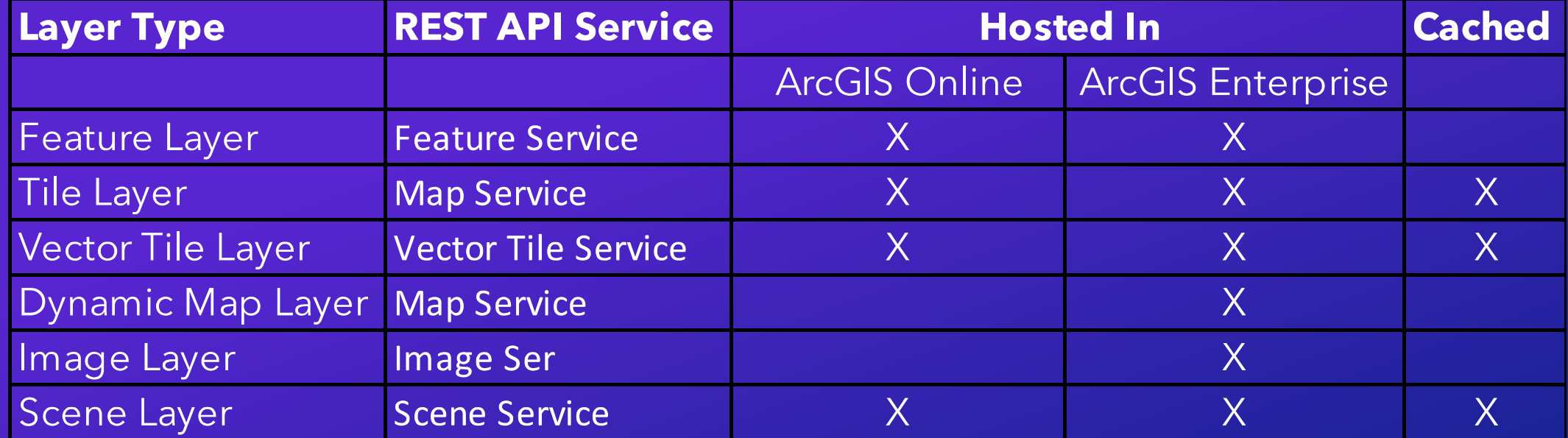

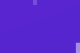

## **Tile Layer**

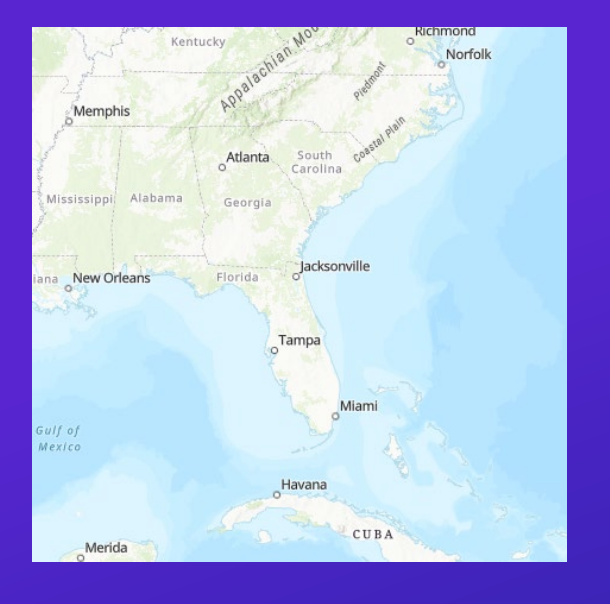

Display basemaps and other complex datasets that change infrequently

Represented as images

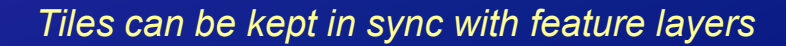

# **Vector Tile Layer**

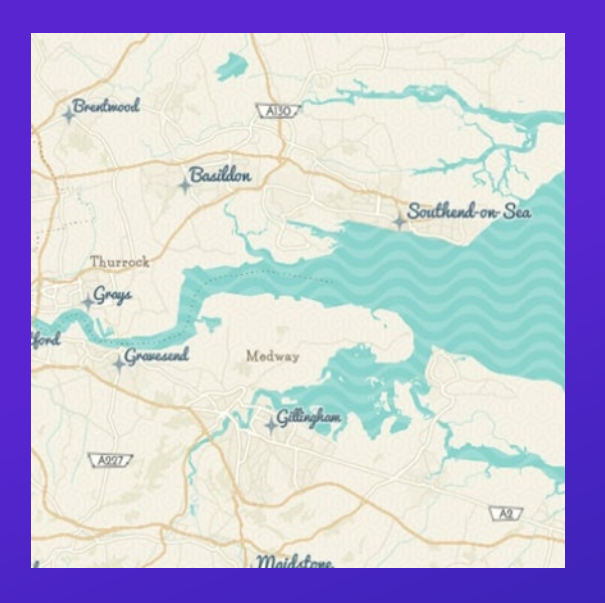

Display basemaps and other complex datasets that change infrequently

Represented as vectors

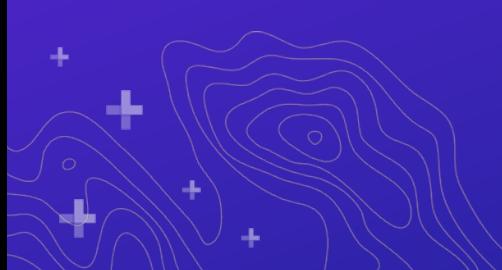

# **Dynamic Map Layer**

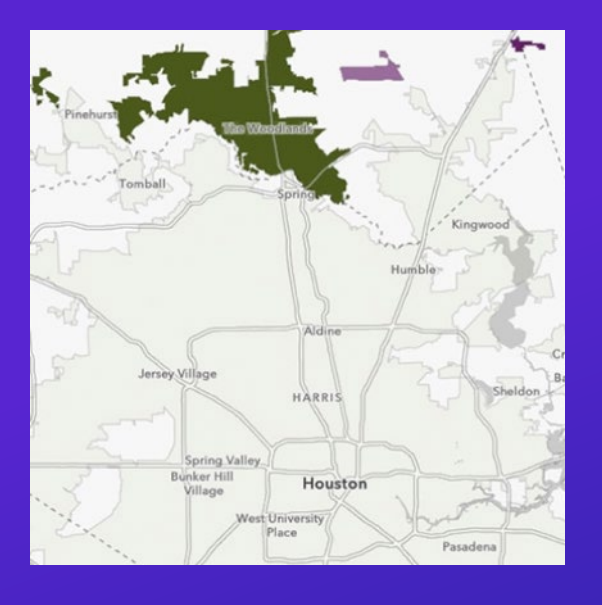

Display complex data sets that change frequently or need complex rendering requirements

Represented as images

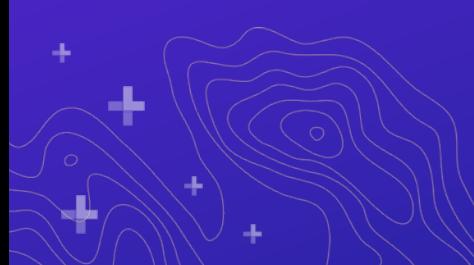

## **Image Layer**

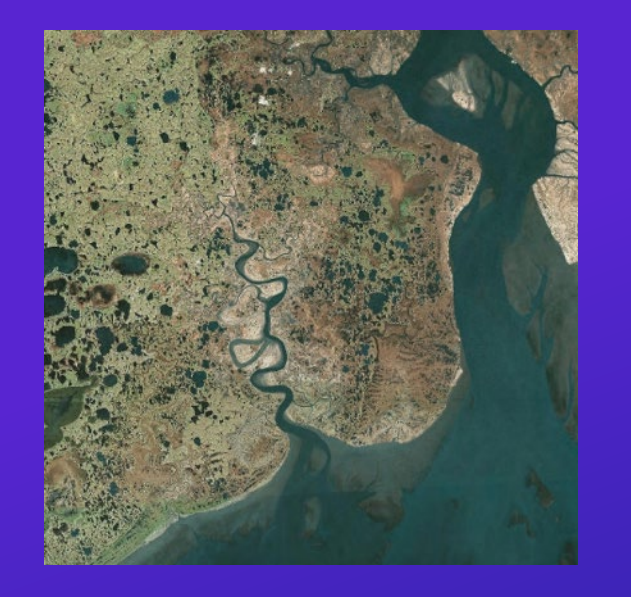

### Render, analyze, and dynamically interact with imagery data

Represented as images

## **Scene Layer**

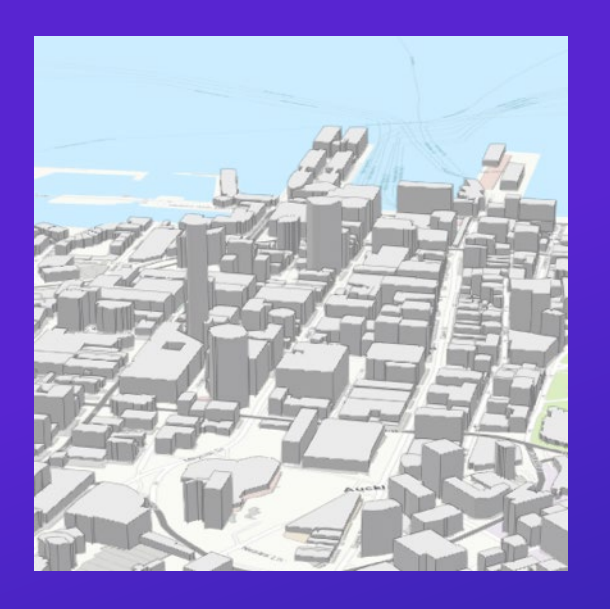

#### Display and render 3D datasets

Represented by I3S spec

### **Feature Layer**

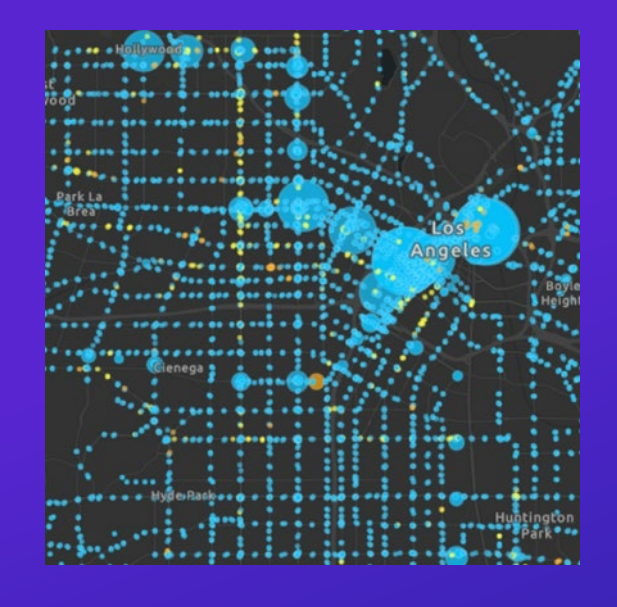

Query, render, and edit vector geographic information

Represented as JSON

### **Web Maps**

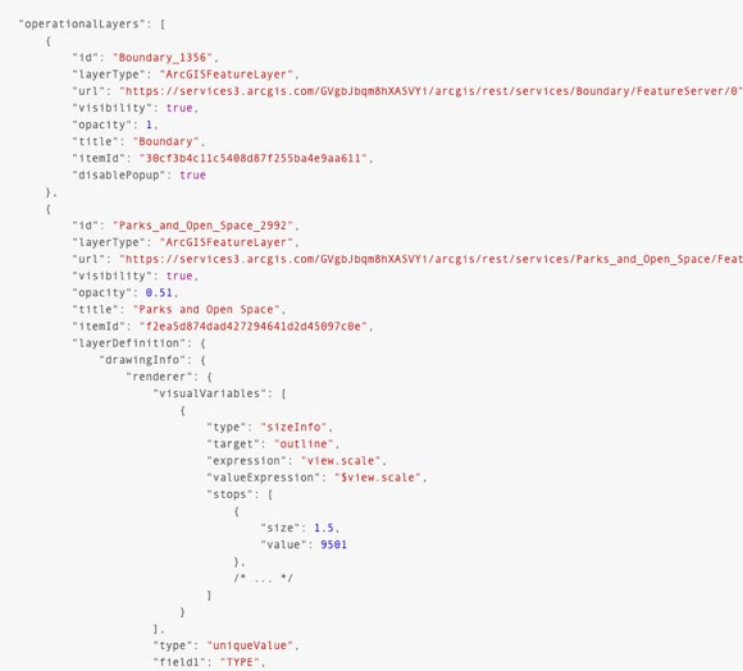

2D map that you can create, style, and share between apps

Represented by JSON object and defined by the Web Map specification

Contains configuration settings for the map extent, layers, styles, pop-ups…

### **Web Scenes**

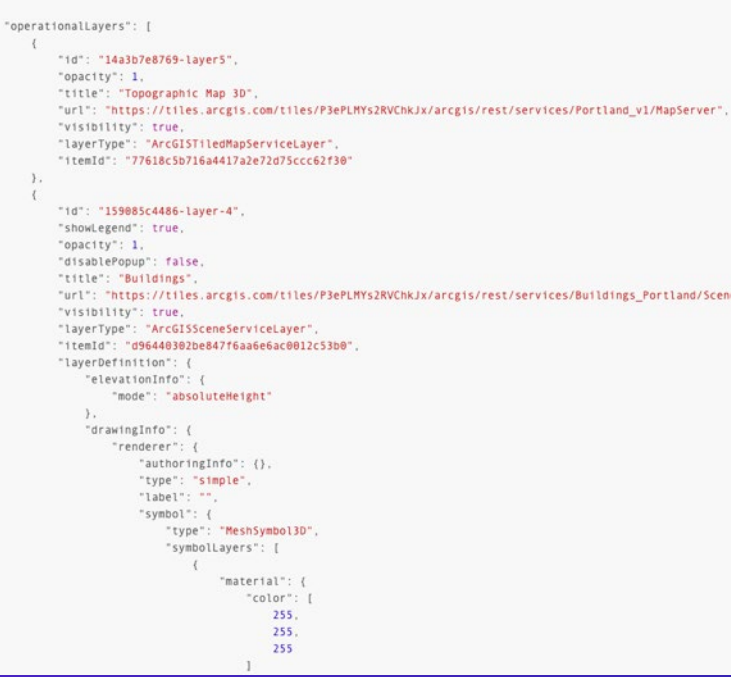

Like 2D but for 3D data (urban and natural environments, buildings…)

Represented by JSON objects defined by the Web Scene Specification

Contains configuration settings for the camera height / angle, layers, styles…

### **Items**

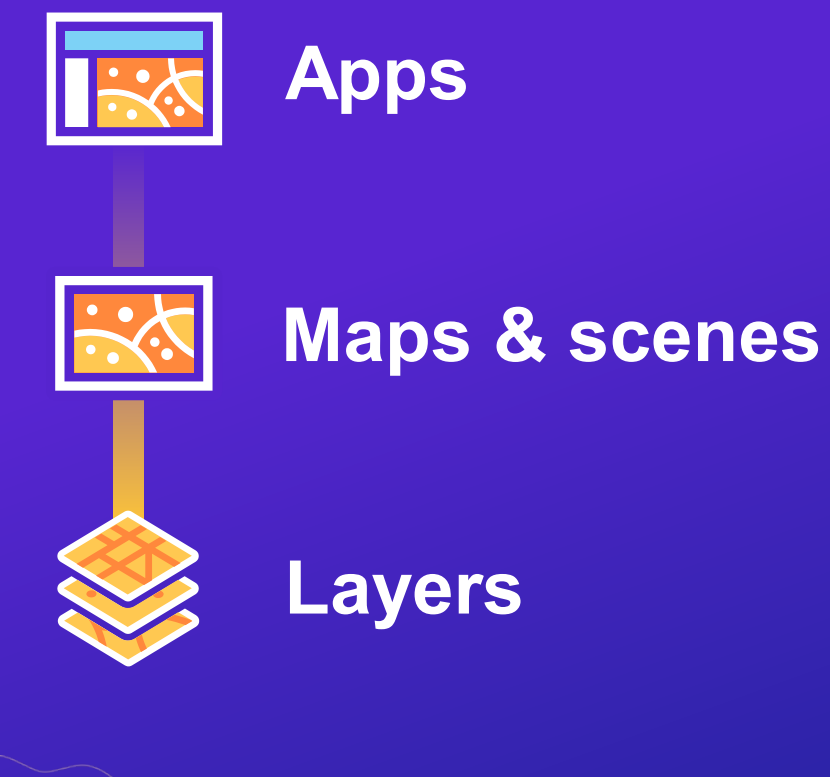

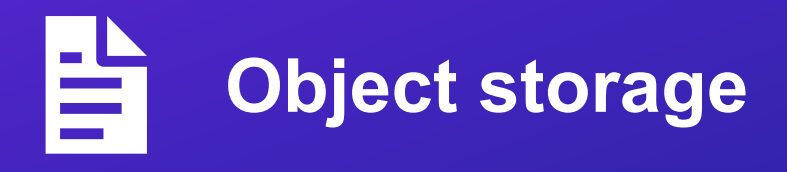

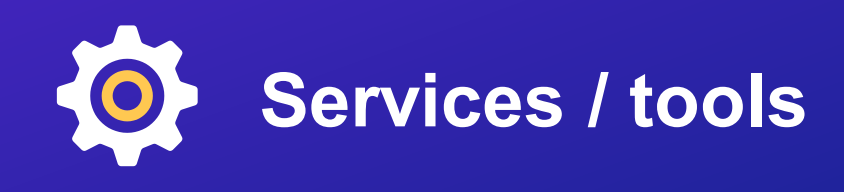

### Security Model

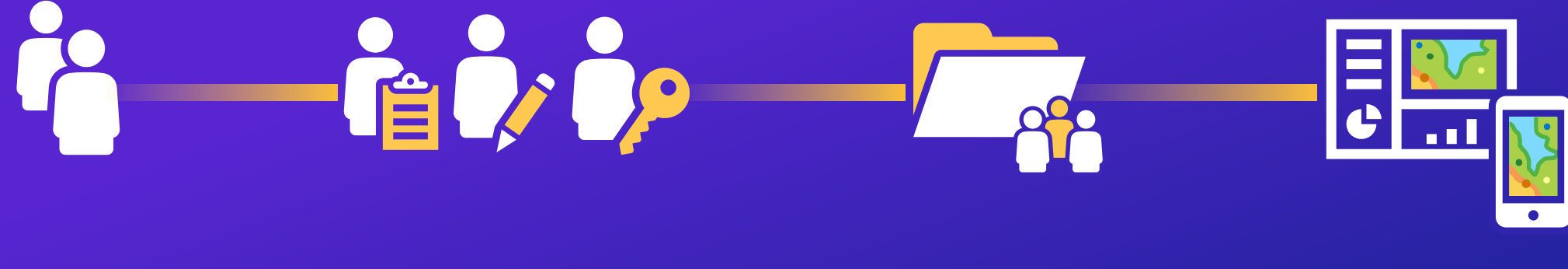

**Users Roles & permissions Groups Shared items**

## Authoring

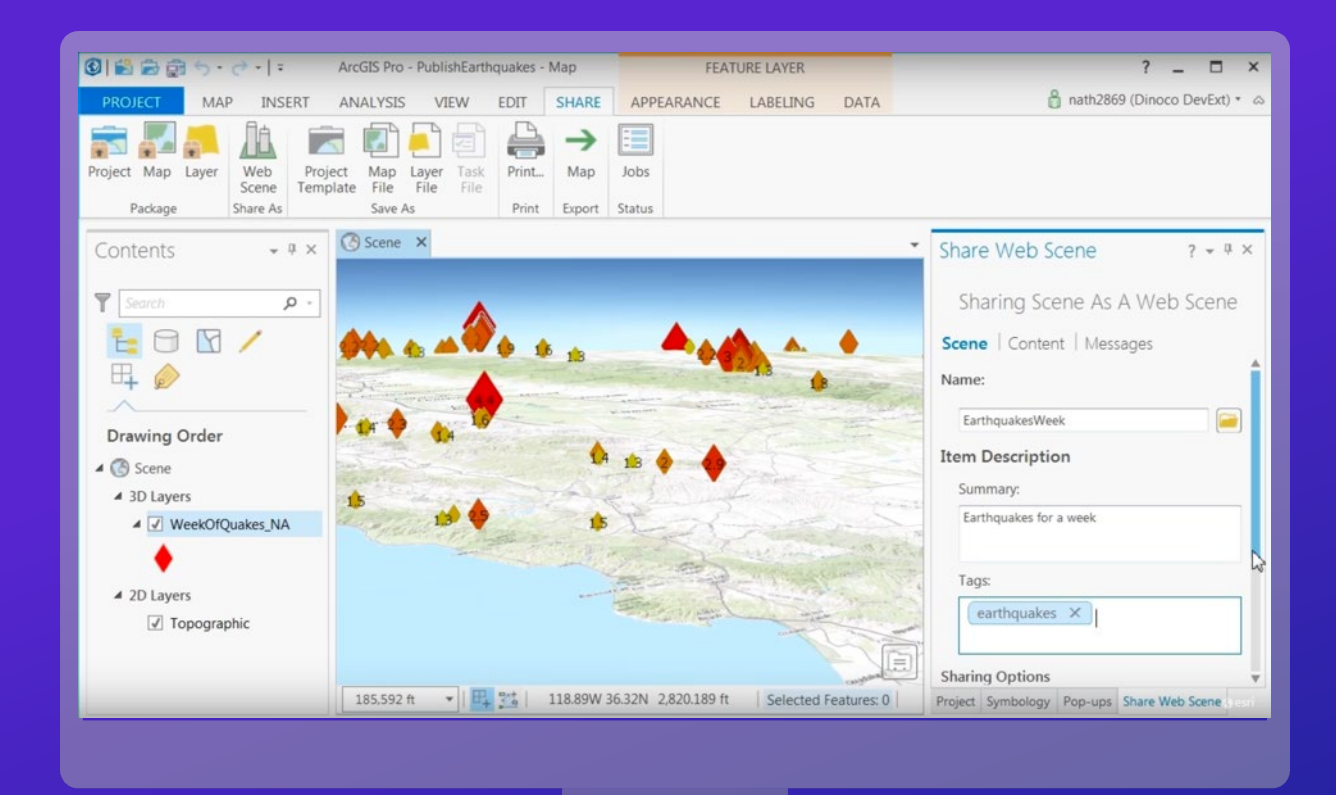

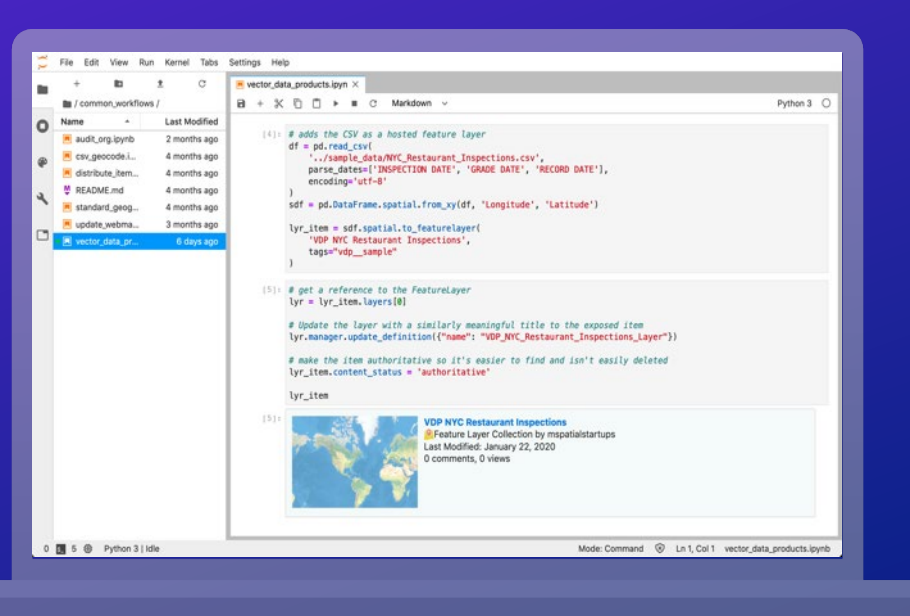

Ł

### **Creating Services**

## **Common Challenges**

Working with many user owned datasets Items should have a consistent experience Automation!

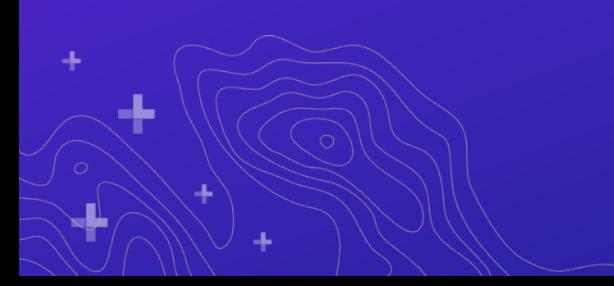

## **Suggested Workflow**

- 1. Author "template" services in UI
- 2. Create new services
- 3. Copy template properties

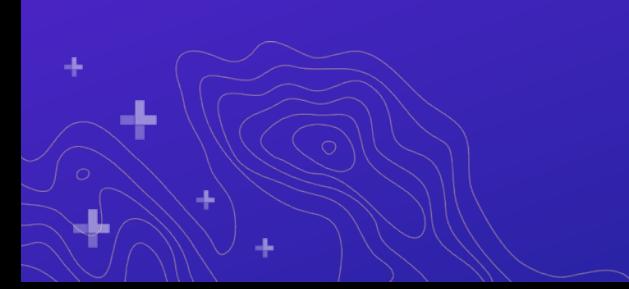

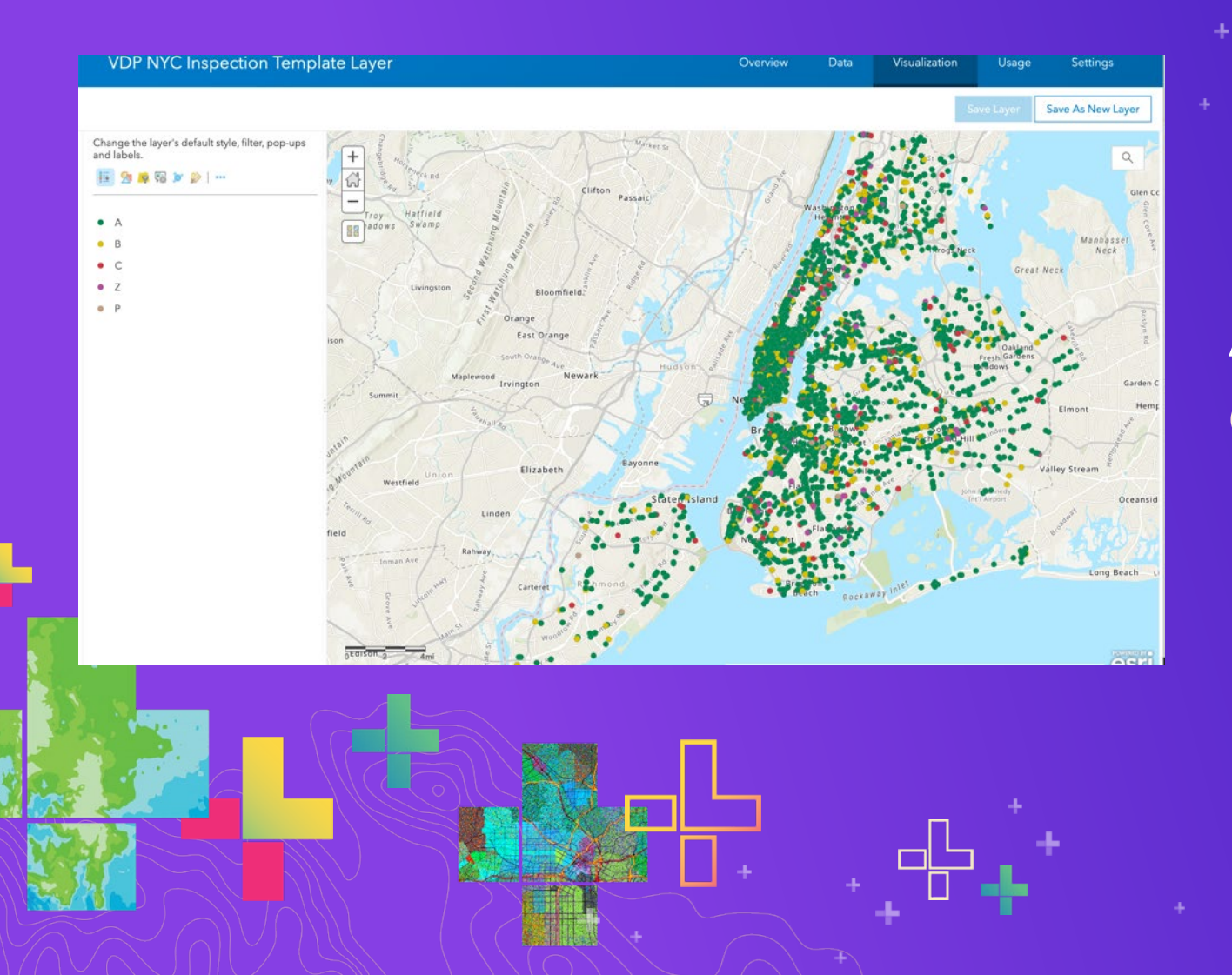

### Quick demo **Author templates**

## **Layer Properties**

#### Item properties

(description, tags, license…)

"id": "b71c61e14425426984ec8a1a94bb77f4", "owner": "mpayson\_startups", "orgId": "q7zPNeKmTWeh7Aor", "created": 1573506895000, "isOrgItem": true. "modified": 1576031962000, "guid": null, "name": null, "title": "VDP NYC Inspection Template Layer", "type": "Feature Service", "typeKeywords": [-Ъ, "description": "<div>A very detailed, riveting description "tags": [ "vdp", "nyc", "inspection", "template", "map" "snippet": "Template representation of NYC restaurant ins

#### Item data

#### (popups, clustering, filters…)

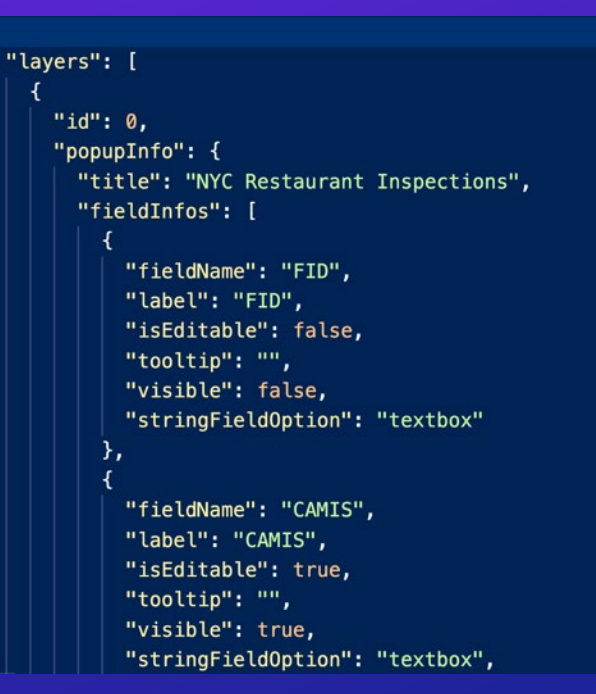

https://<content-url>/items/<itemId>?f=json https://<content-url>/items/<itemId>/data?f=json https://<catalog-url>/<service-

#### Service properties

(visible range, editing…)

"advancedQueryCapabilities": {-Ъ. "useStandardizedQueries": false, "geometryType": "esriGeometryPoint", "minScale": 1155582, "maxScale": 0, "extent": { "xmin": -8264796.2973010931, "ymin": 4940321.7979350407, "xmax": -8204437.0359609667, "ymax": 4999145.4596300479, "spatialReference": { "wkid": 102100, "latestWkid": 3857 "drawingInfo": { "renderer": { "type": "uniqueValue", "field1": "GRADE", "defaultSymbol": { "color": [

name>/FeatureServer/<id>?f=json

# **Editing Properties**

### What kind of editing

Permissions & tracking

Who can edit via sharing

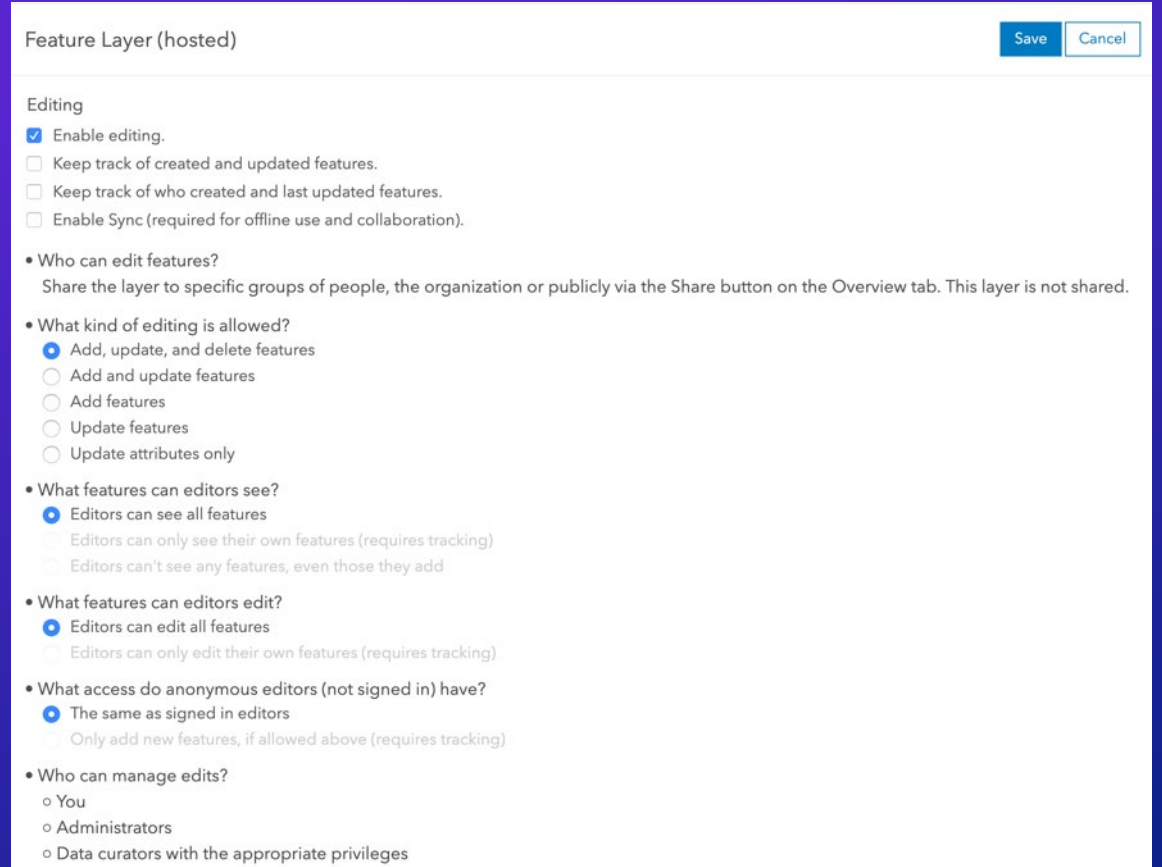

https:/[/<adminservicecatalog-url>](https://developers.arcgis.com/rest/services-reference/administering-arcgis-online-hosted-services.htm#GUID-99E12175-5541-468D-BBBE-F7D6805A7C4D)/services/<serviceName>/FeatureServer/updateDefinition

# **Map & App Properties**

#### Item properties

#### (description, tags, license…)

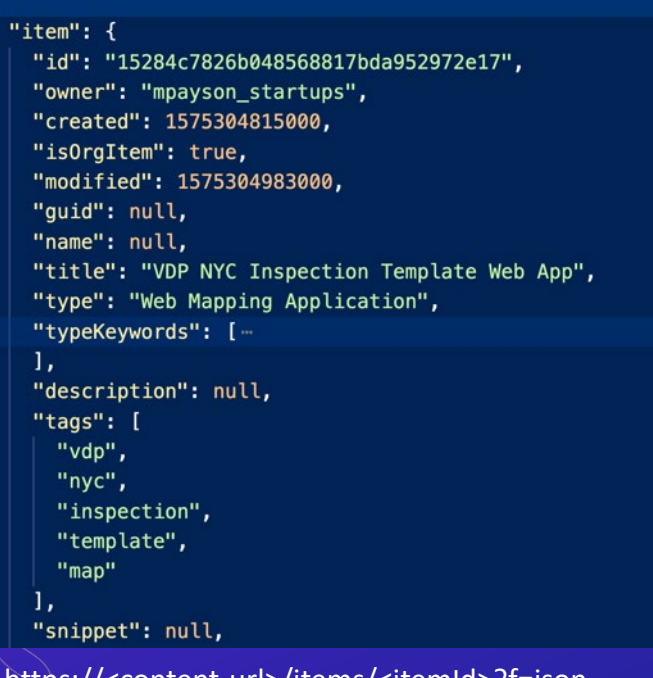

#### Item data

#### (settings, UI configuration…)

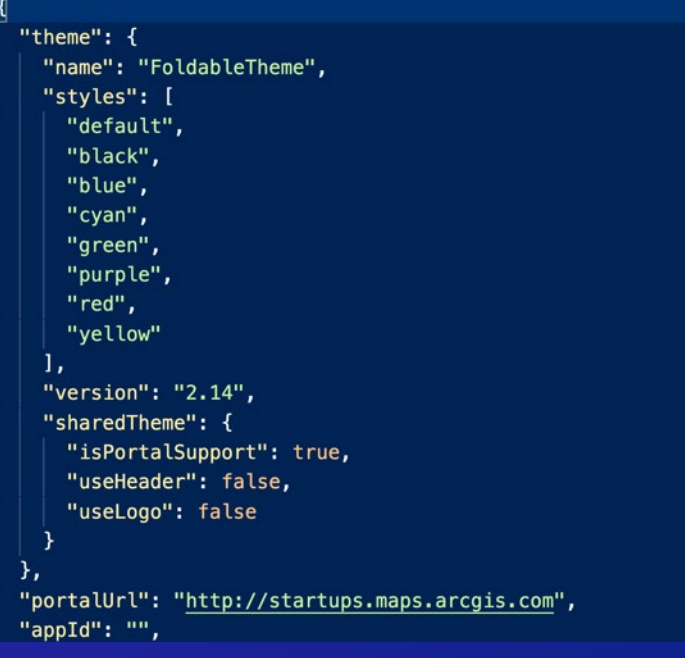

https://<content-url>/items/<itemId>/data?f=json https://<content-url>/items/<itemId>?f=json

### **Create Service**

0

### **(1)** Item information **{…}**

#### **(2.a)** Create a new service

https:/[/<usercontent-url>/](https://developers.arcgis.com/rest/users-groups-and-items/user-content.htm)createService & https://<adminservicecatalog[url>/services/<serviceName>/FeatureServer/addToDefinition](https://developers.arcgis.com/rest/services-reference/administering-arcgis-online-hosted-services.htm#GUID-99E12175-5541-468D-BBBE-F7D6805A7C4D)

#### **(2.b)** Publish data file

https://[<usercontent-url>](https://developers.arcgis.com/rest/users-groups-and-items/user-content.htm)/addItem & https://[<usercontent-url>/](https://developers.arcgis.com/rest/users-groups-and-items/user-content.htm)publish

#### **(3)** Copy properties

[https://<usercontent-url>/items/<itemId>/update & https://<adminservicecatalog](https://developers.arcgis.com/rest/services-reference/administering-arcgis-online-hosted-services.htm#GUID-99E12175-5541-468D-BBBE-F7D6805A7C4D)url>/services/<serviceName>/FeatureServer/updateDefinition

*Use the Python API, Solution.js, or other wrappers (services not fully documented)*

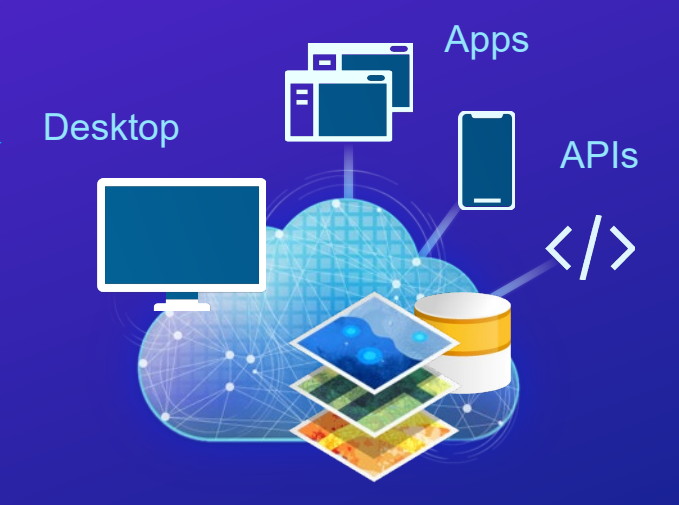

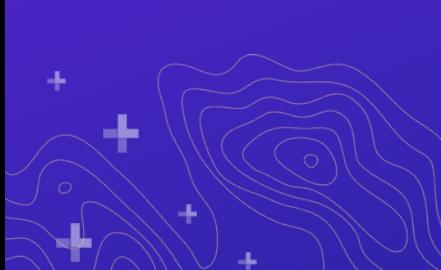

### **Feature Layer Views**

Support different workflows or users Settings inherited and separate Usage, updating, editing, & management

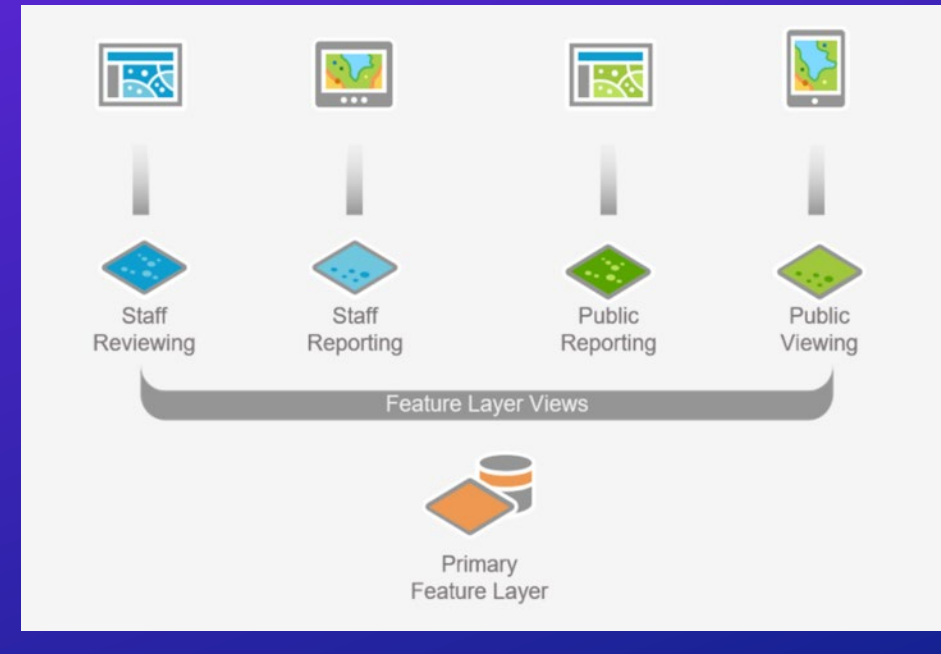

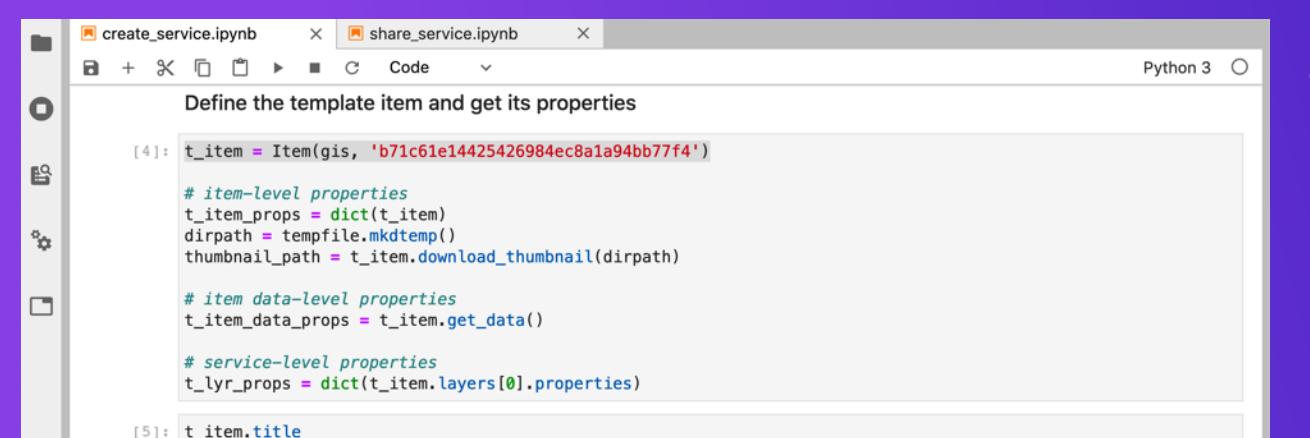

[5]: 'VDP NYC Inspection Template Layer'

#### **Create services**

#### An empty service

res = gis.content.clone\_items([t\_item], folder='@epcdemos', copy\_data=**False**)<br>empty\_lyr\_item = res[0]<br>empty\_lyr\_item  $[1]$ 

### **Create services**

Quick demo

÷

## **Update Tips**

### **Data**

Apply edits: transactional edits

Overwrite: ETL full dataset

Append: large updates or ETL

### **Schema**

Update definition: add fields, set domains, etc

### **Item properties**

Update the template then copy to services

### **Provisioning Services**

## **Common Challenges**

Give users access to their data Understand who administers services Understand who pays for services

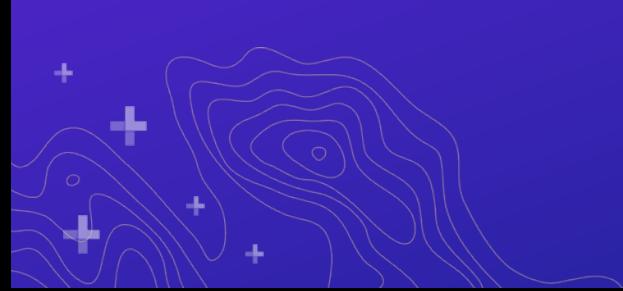

### **Three Options**

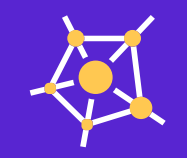

Register service in user's GIS

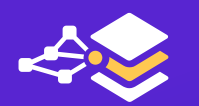

Share service via group

Publish data directly to user's GIS

## **Register Service**

User controls access

Developer controls admin & pays for service

Works with any service

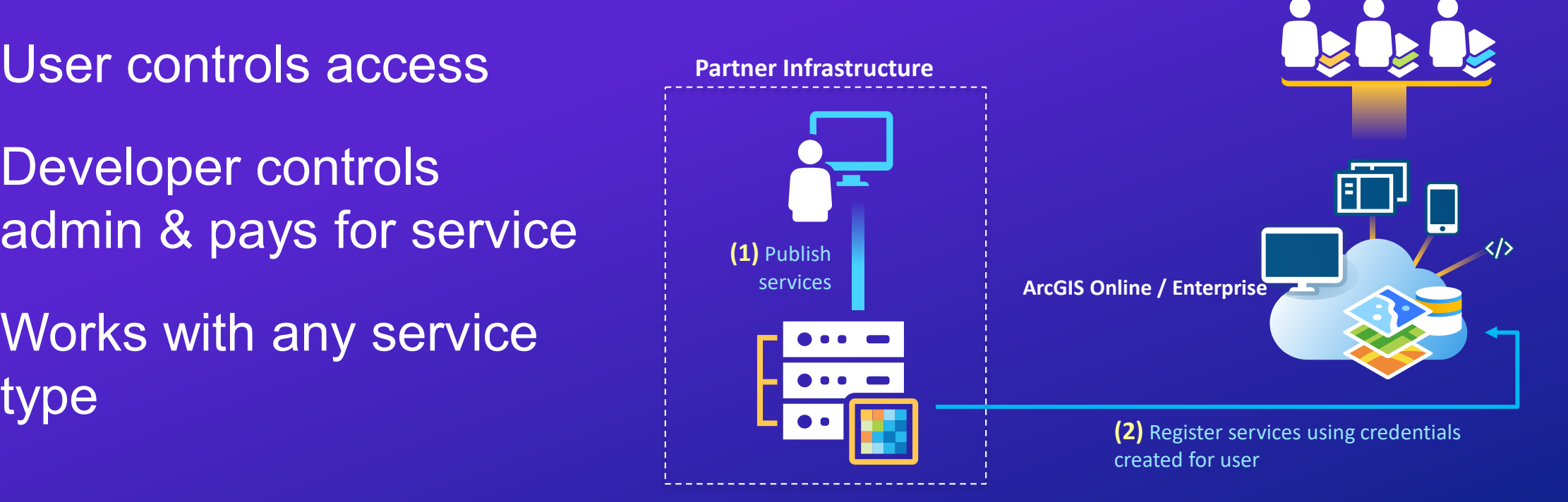

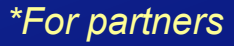

### Share Service **Service**

Developer controls access & admin

Developer pays for service

Works with hosted or registered service in **Online** 

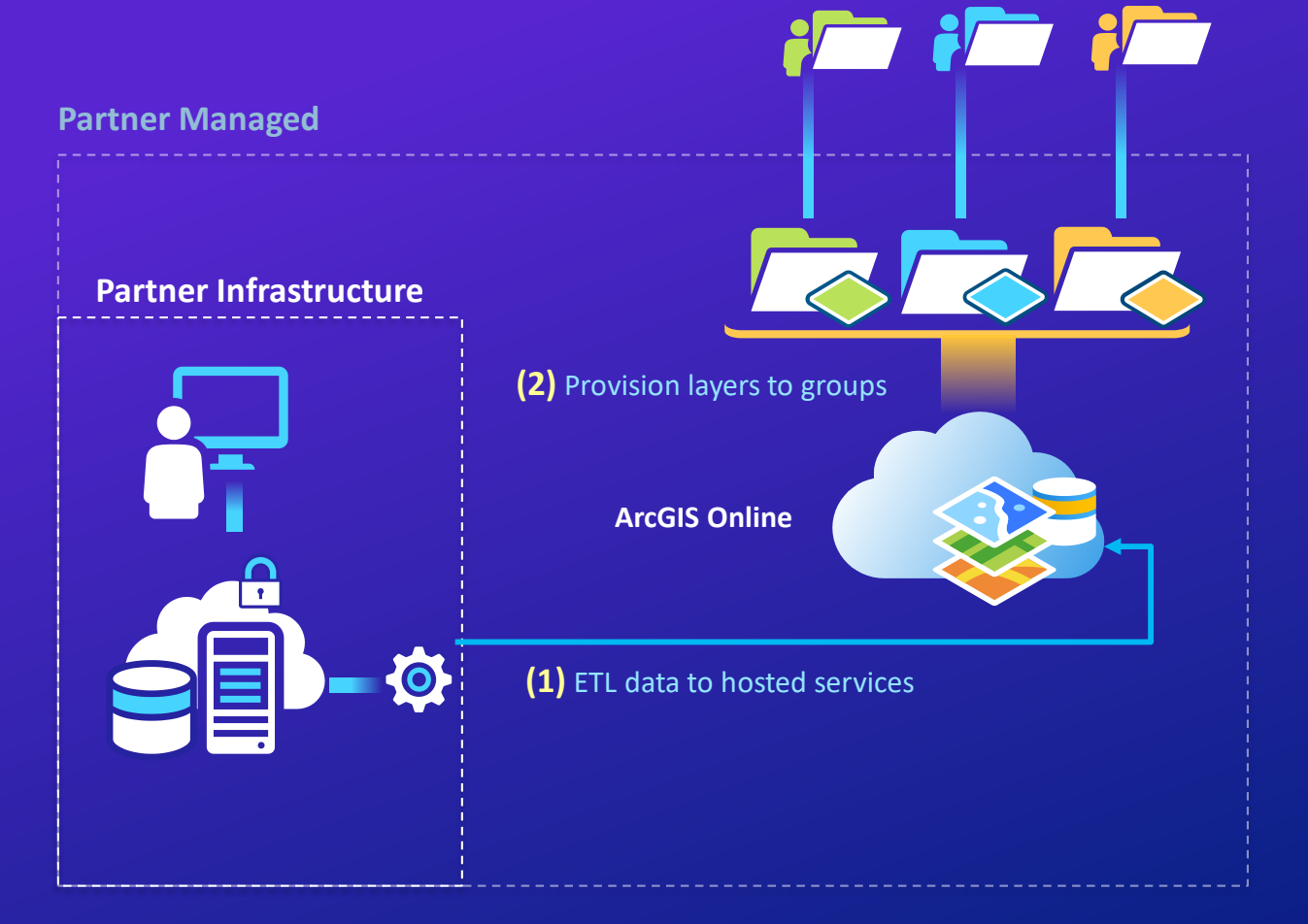

*\*For partners*

# **Tips for Groups**

Keep them private and limit possible user actions

### Give searchable names & tags

#### Great for developer-managed users

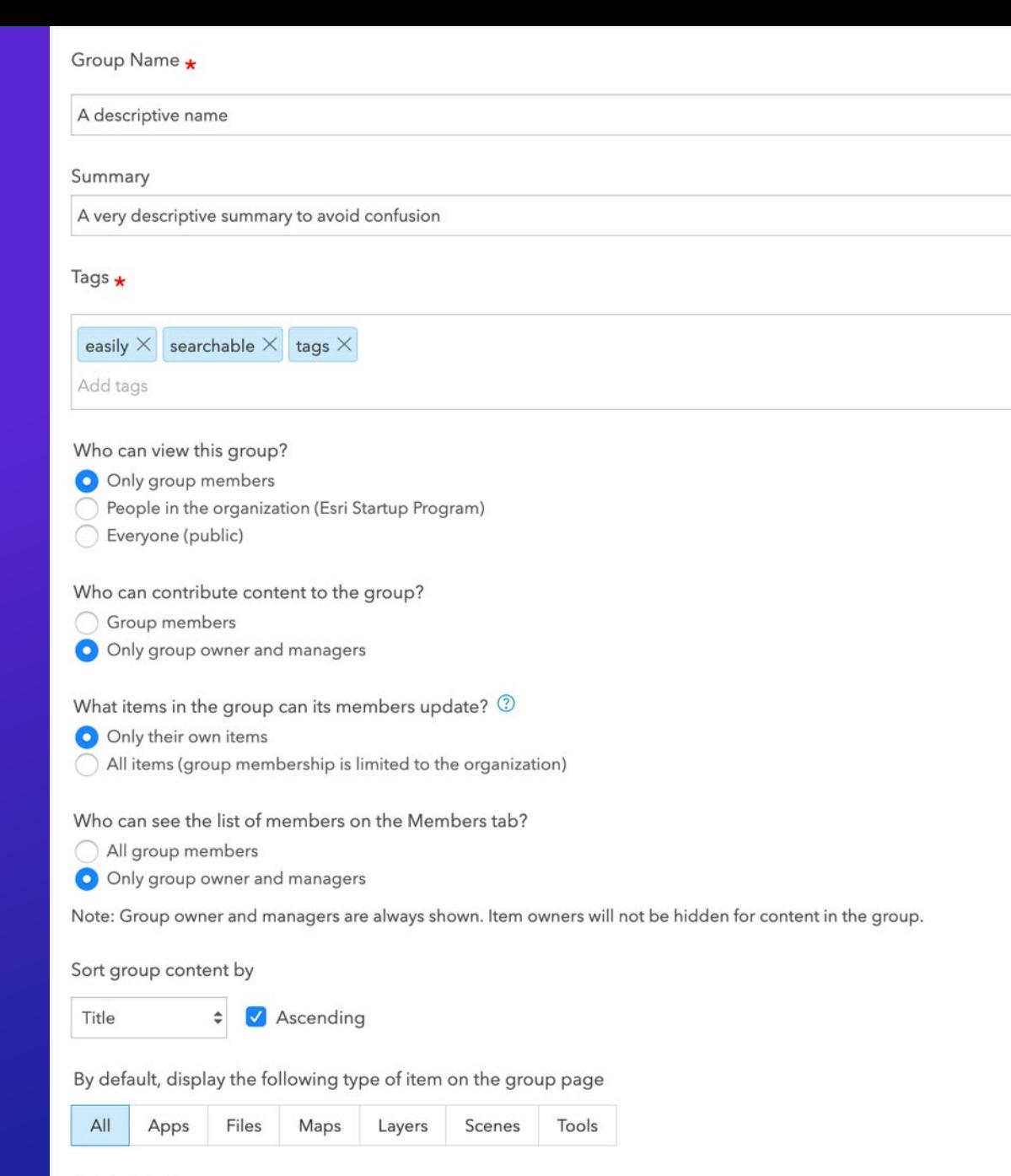

#### Administrative group

Members cannot leave this group. Only the group owner or a group manager can remove members from this group.

## **Publish Service Directly**

User controls access & admin

User pays for service

Works with any service supported by user infrastructure

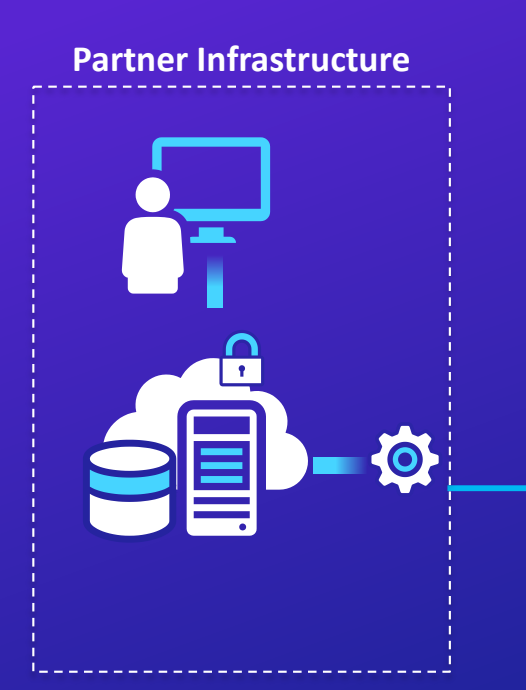

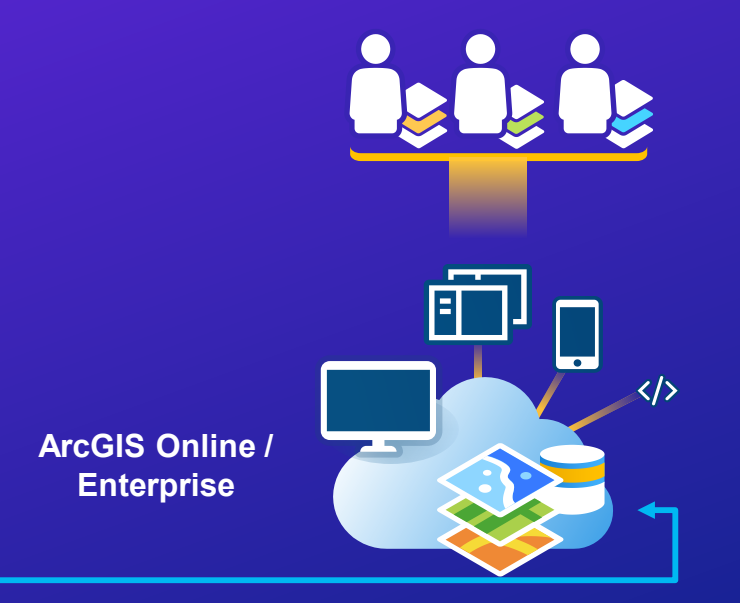

**(1)** ETL data to hosted services with user credentials

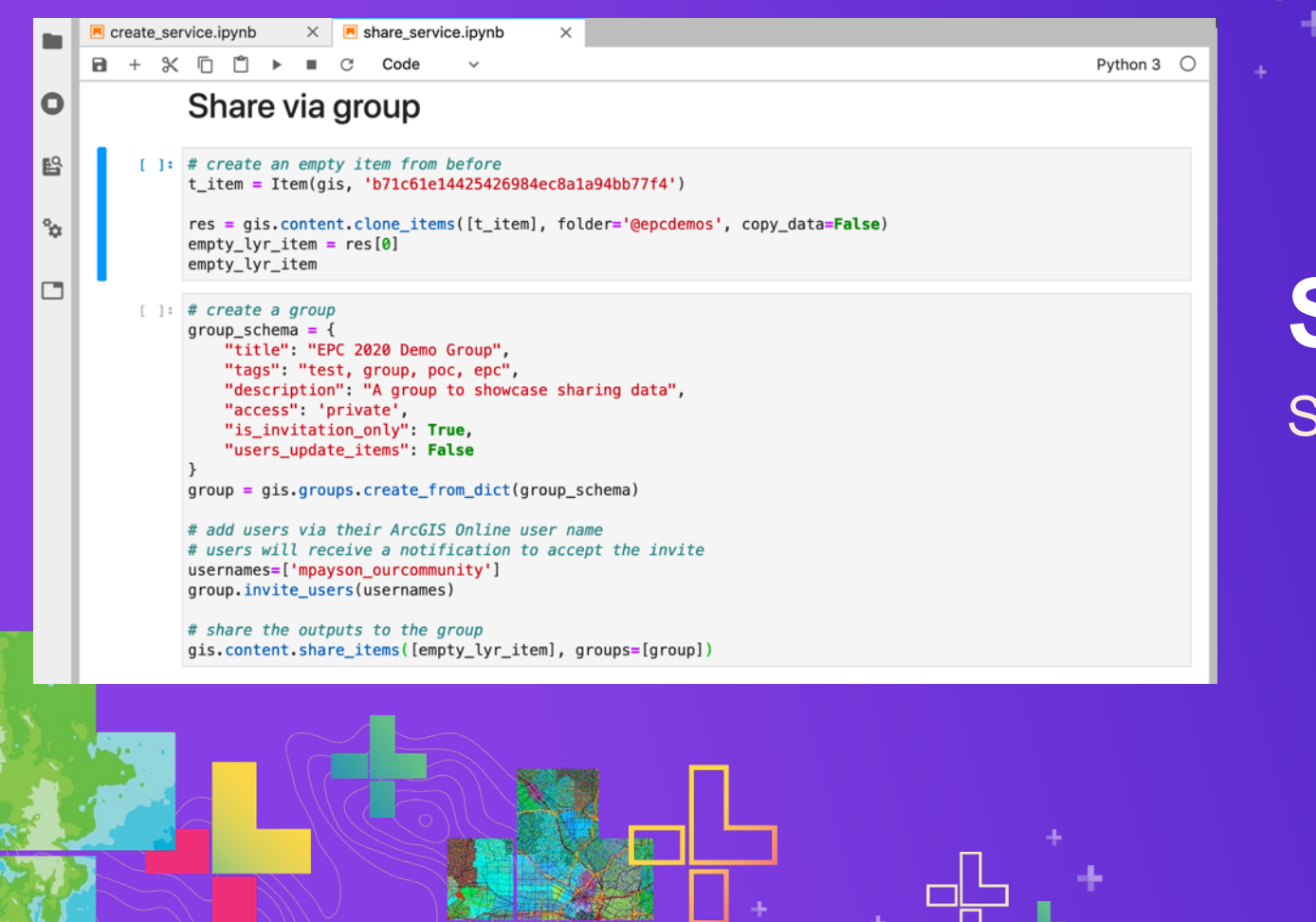

### **Sharing services**

Share vs publish directly

### **Accessing Existing Services**

## **Common Challenges**

Finding data specific to your application Discovering what data users have Standardizing data models

## **Two Options**

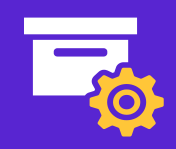

Store item info in user store

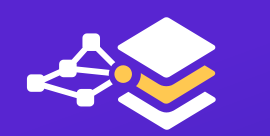

Query for items user can access

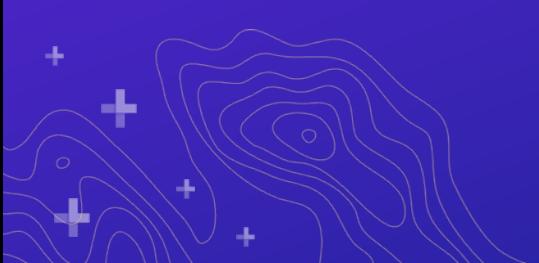

## **Store Item Info**

### Requires a backend & integrated auth

#### **(5)** Consume services in app  $\mathbf{H}$ **(4)** Get user **(3)** OAuth 2 Named User login litems from store 4. . . . . . . . . . . . . . . . . **ArcGIS Online / Enterprise**  $\bullet$ **(1)** ETL data to hosted services with user credentials **(2)** Store item results in database associated with user

**Product infrastructure**

### **Search for Items**

Query responses specific to user

Can build UI to select items and map to schema

# **(2)** Search & consume services **(1)** OAuth 2 Named User login **ArcGIS Online / Enterprise** $\overline{O}$

**Product infrastructure**

### **Search for Items**

#### **Product infrastructure**

### Use identifiable metadata (eg titles, tags)

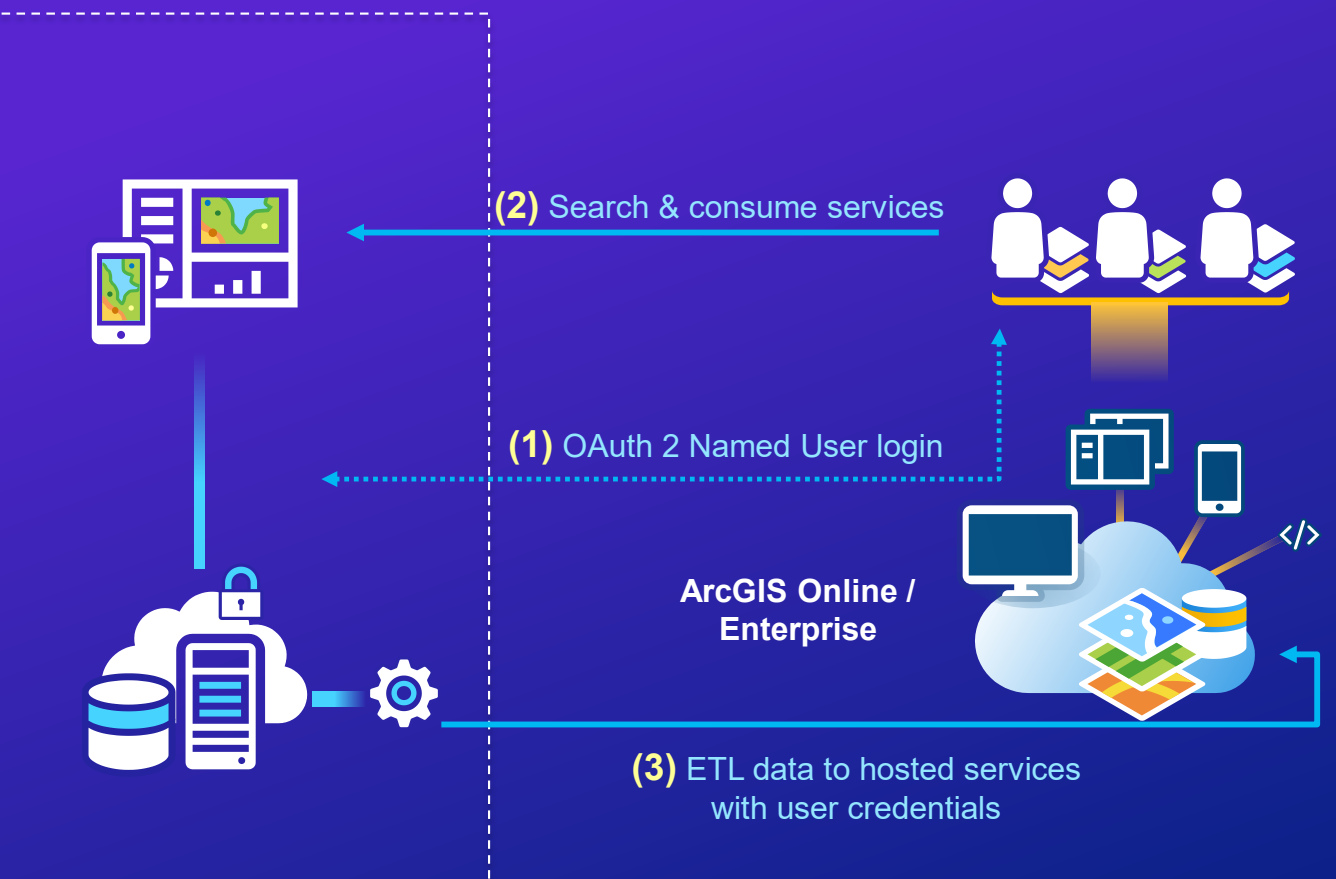

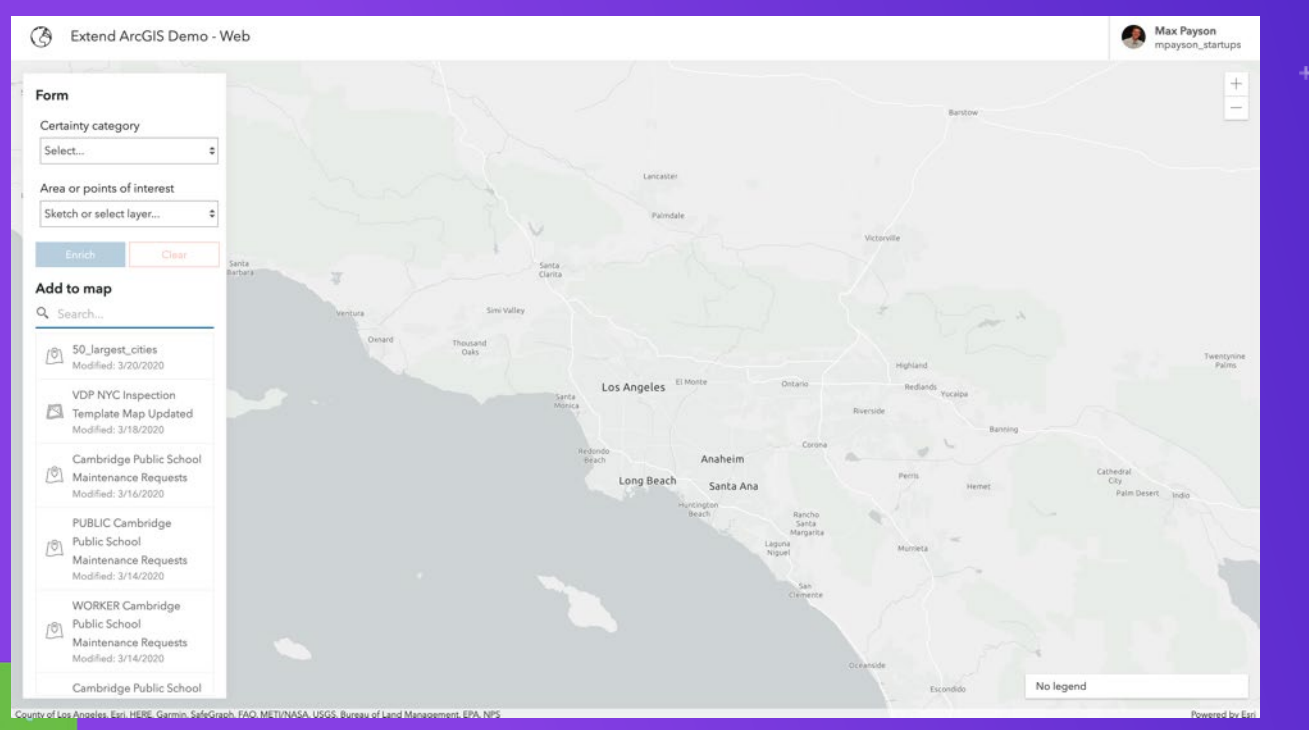

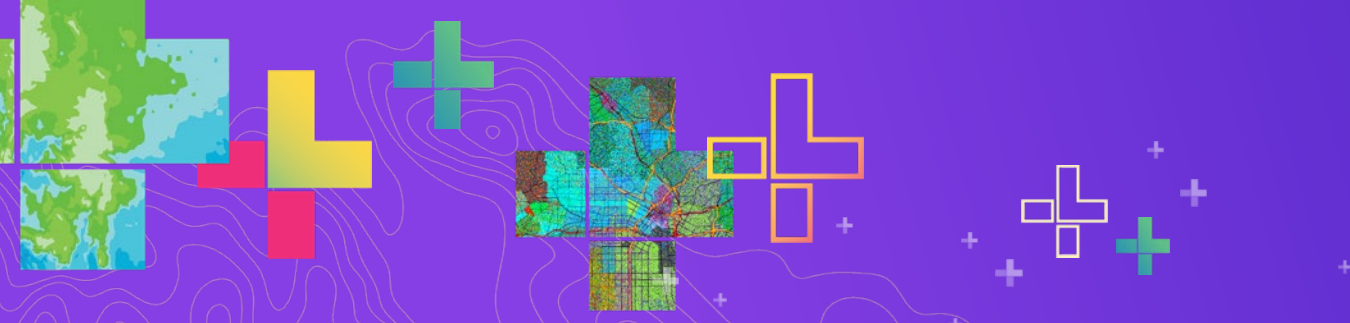

### **Search API**

In practice

### **Thank you!**

Code?<https://github.com/mpayson/presentations> Questions? [mpayson@esri.com,](mailto:mpayson@esri.com) [tfair@esri.com](mailto:tfair@esri.com)

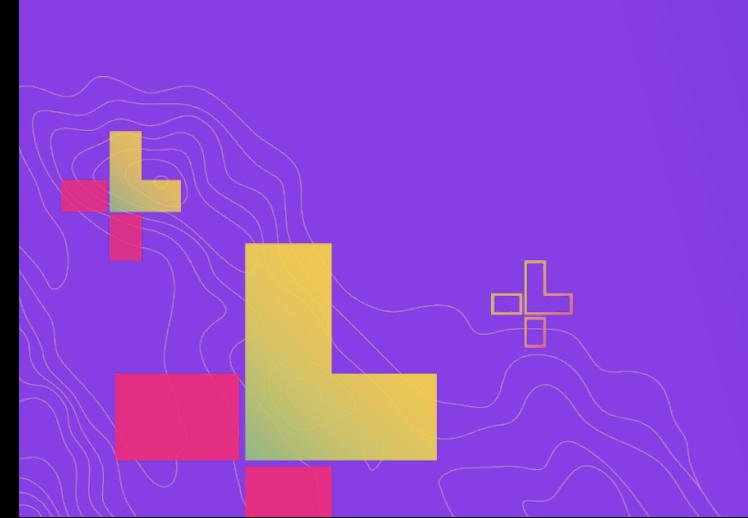